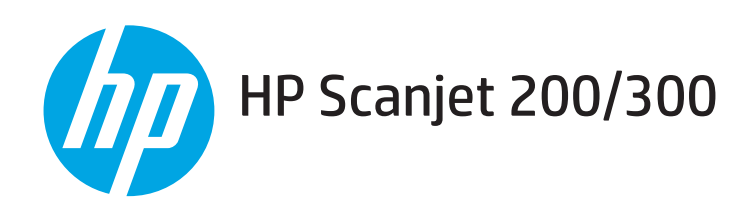

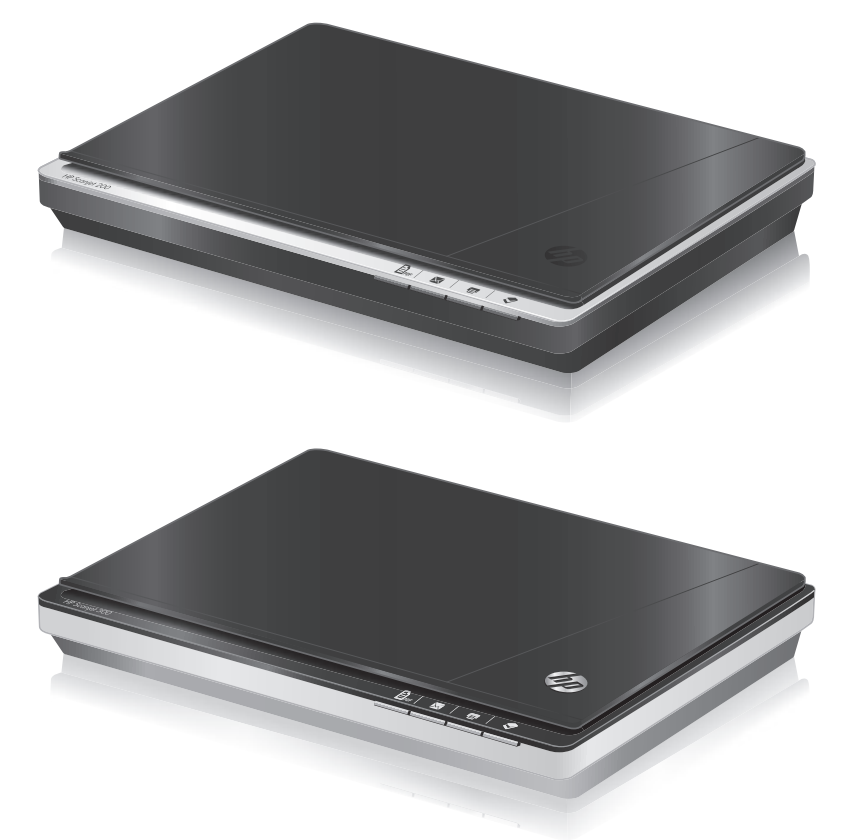

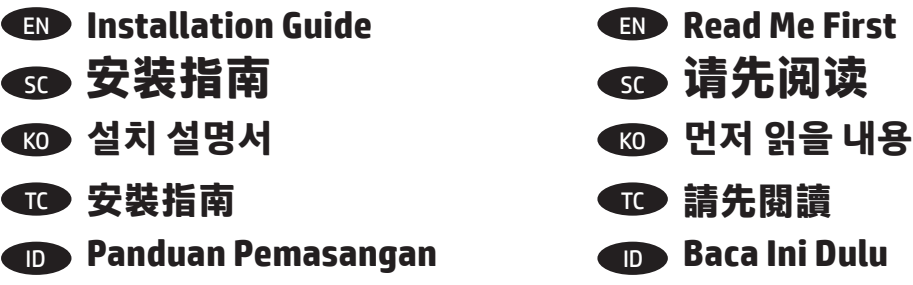

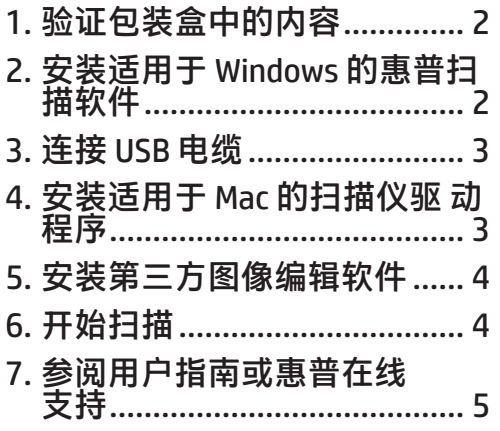

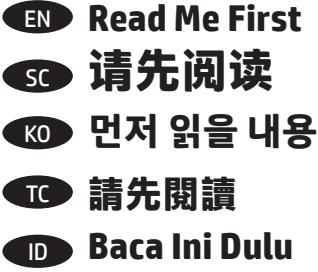

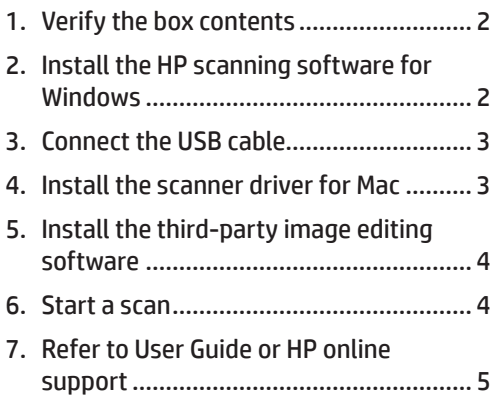

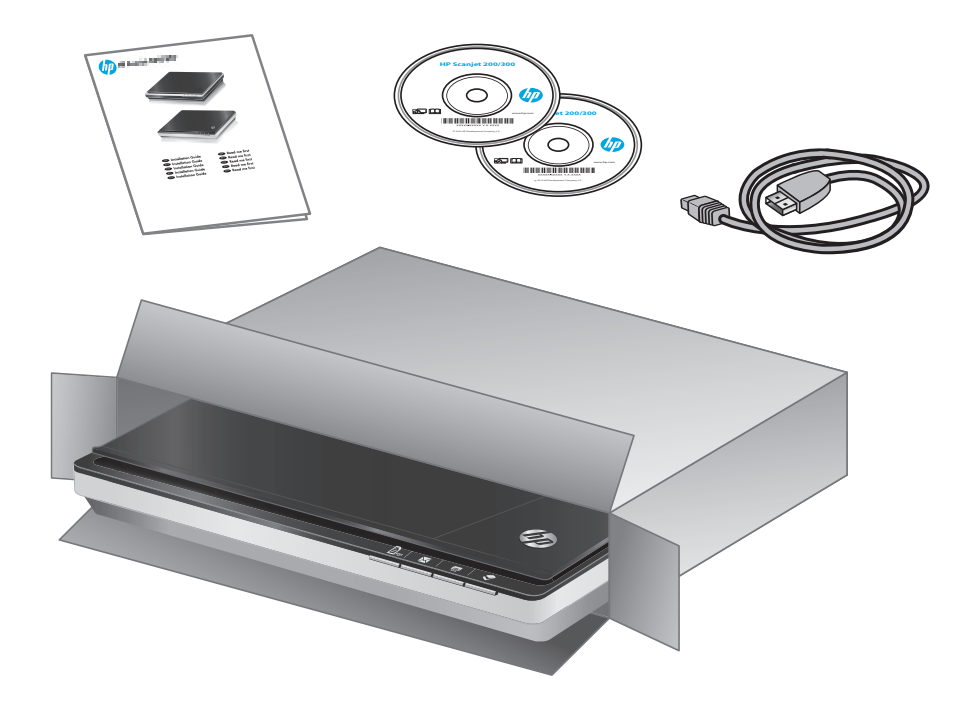

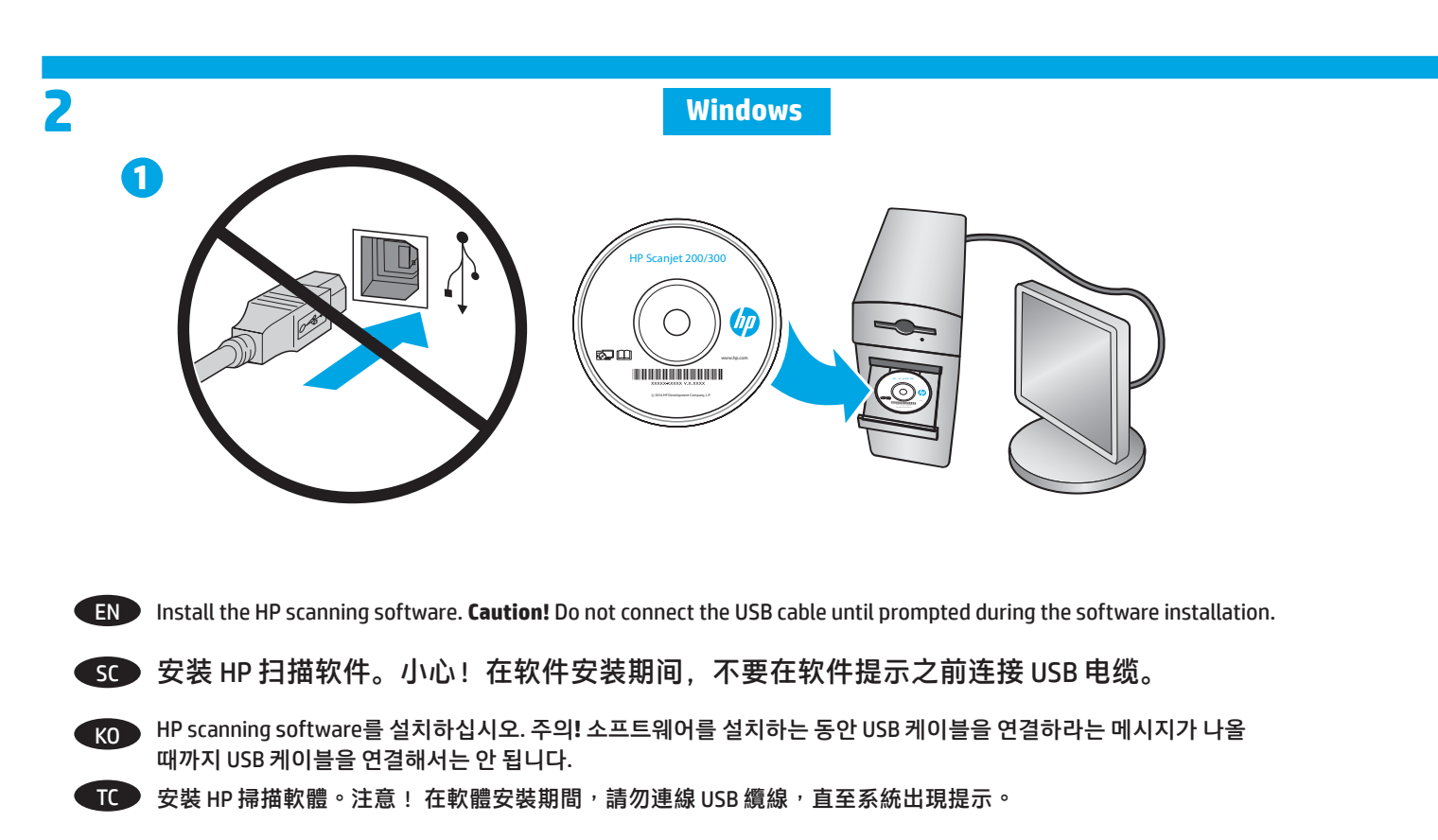

ID Instal Perangkat Lunak Pemindaian HP. **Perhatian!** Jangan hubungkan kabel USB hingga diperintahkan saat instalasi perangkat lunak.

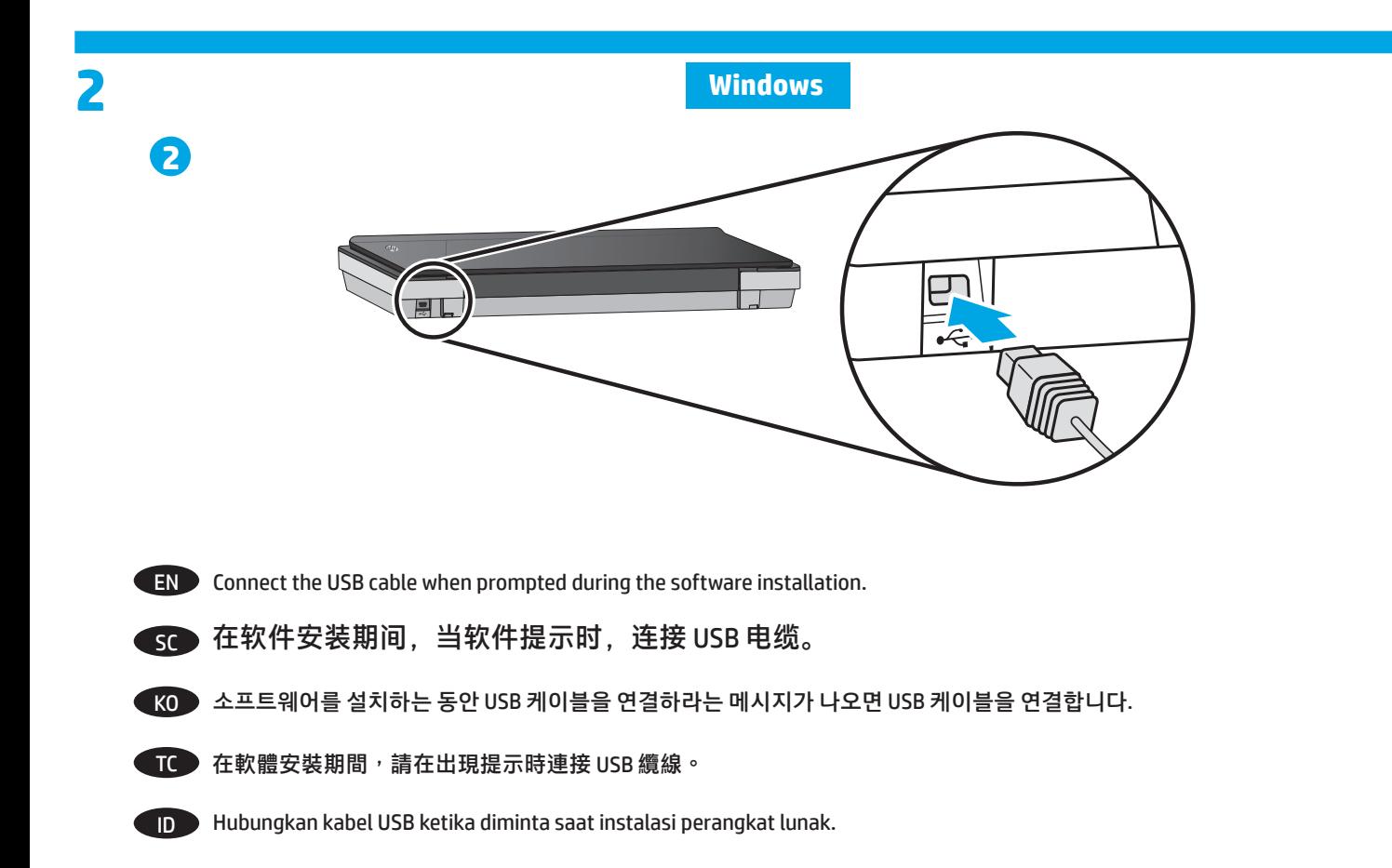

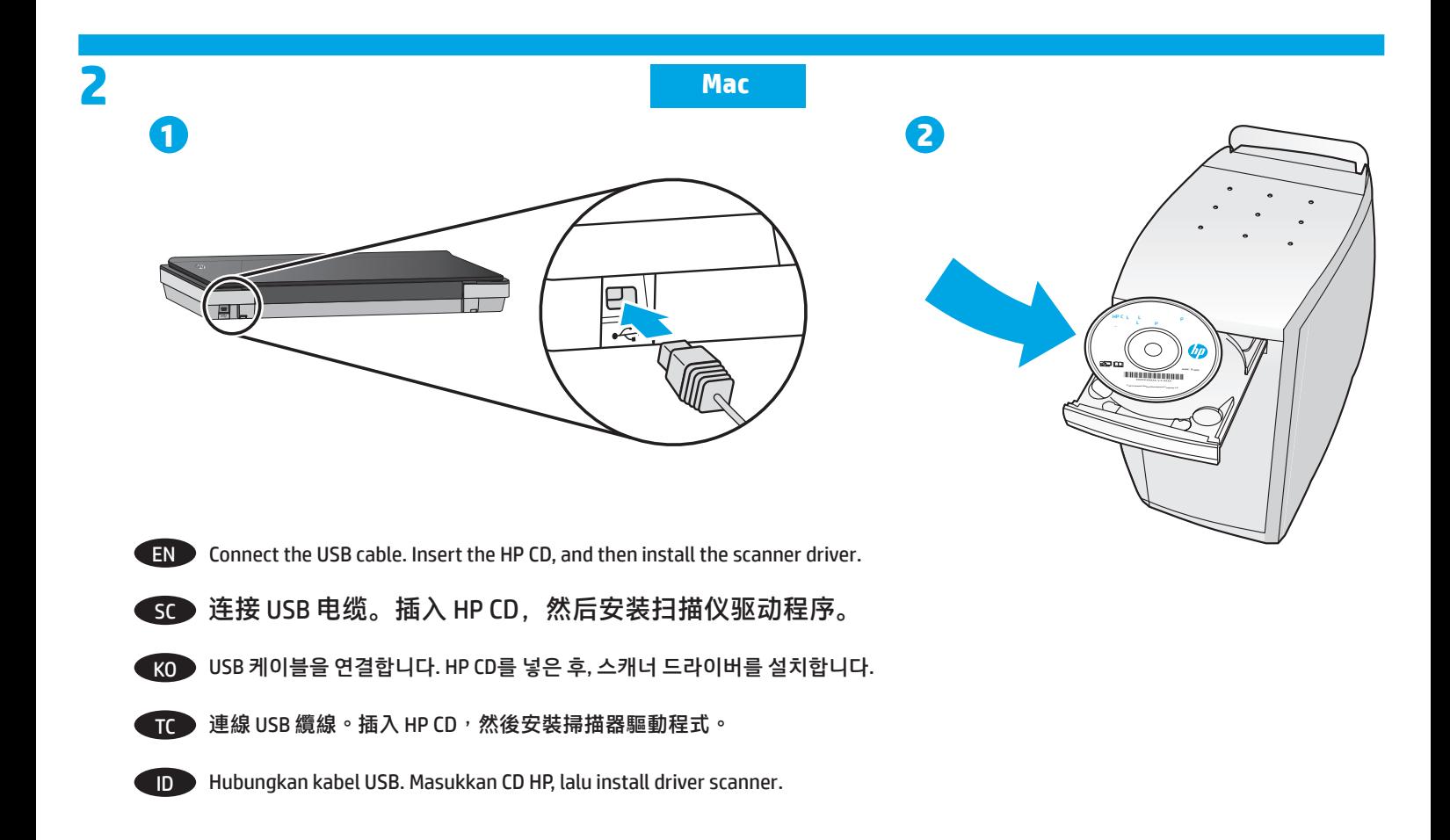

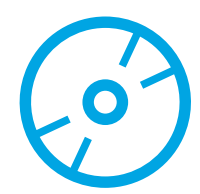

EN (Optional) Install the third-party image editing software using the CD in the box.

SC (可选) 使用包装盒中的 CD 安装第三方图像编辑软件。

KO (선택 사항)제품 박스에 있는 타사의 이미지 편집 소프트웨어 CD를 설치합니다.

TC (可選) 使用包裝盒中隨帶的 CD 安裝協力廠商影像編輯軟體。

ID (Opsional) Instal pihak ketiga perangkat lunak editing gambar menggunakan CD dalam kotak.

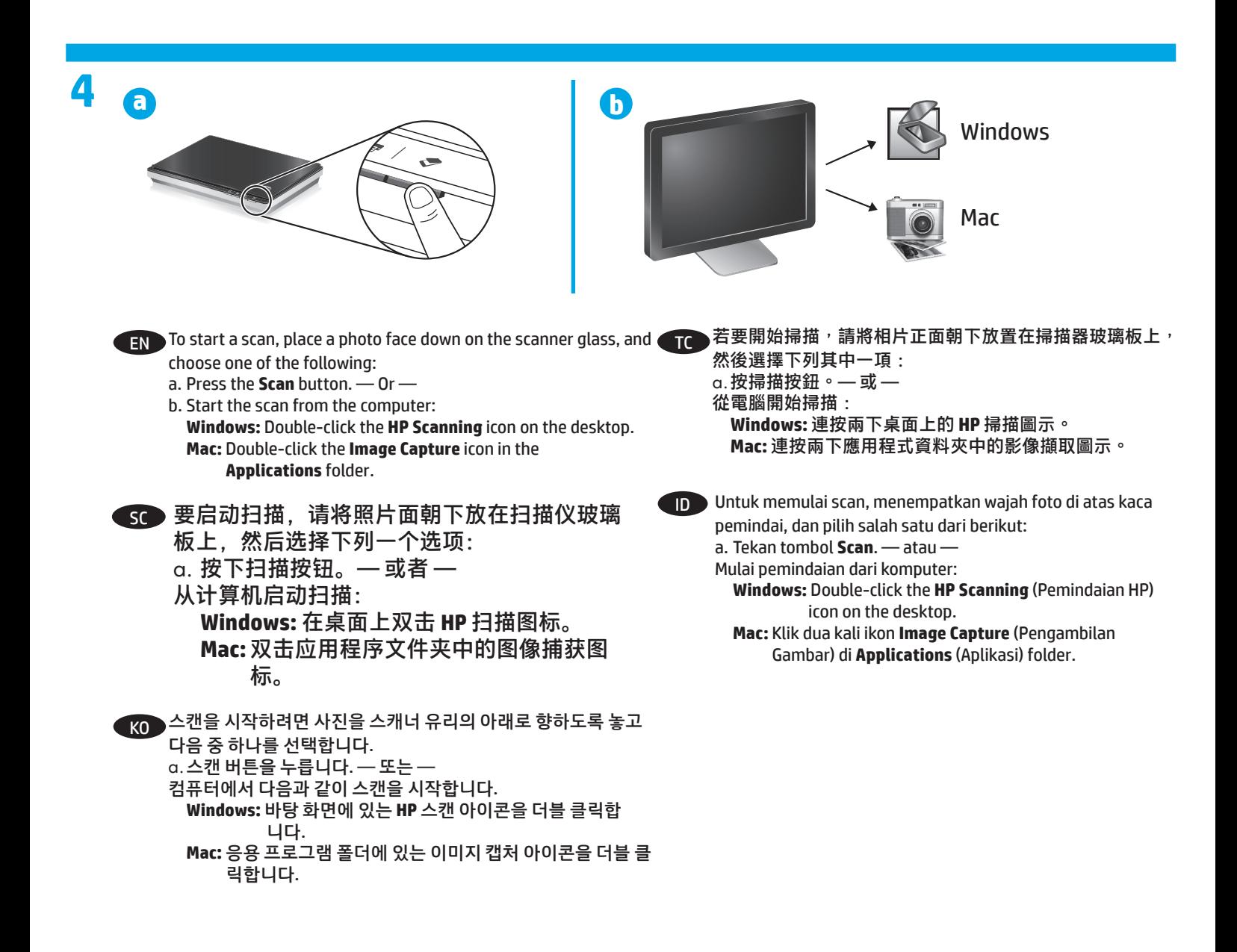

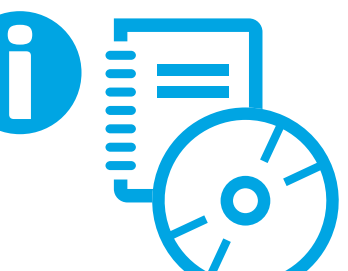

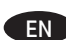

EN Refer to your online User Guide for more information, or go to **www.hp.com/support** to get the latest product information.

To locate your online User Guide:

**Windows:** Insert the HP CD and click **View or Print Guides**.

**Mac:** Insert the HP CD. On the Installer disk, open the **Documents** folder, and then open the language folder.

SC 参考联机用户指南以获取更多信息,或者转到 **www.hp.com/support** 以获取最新产品信息。

查找联机用户指南: Windows: 插入 HP CD, 然后单击查看或打印指南。 **Mac:** 插入 HP CD。在安装程序磁盘上,打开文档文件夹,然后打开语言文件夹。

KO 온라인 사용 설명서에서 자세한 정보를 확인하거나 **www.hp.com/support**에서 최신 제품 정보를 제공받을 수 있습니다.

온라인 사용 설명서를 찾는 방법은 다음과 같습니다. **Windows:** HP CD를 넣고 설명서 보기 또는 인쇄를 클릭합니다. **Mac:** HP CD를 넣습니다. 설치 관리자 디스크에서 문서 폴더를 연 후, 언어 폴더를 엽니다.

TC 如需更多資訊,請參閱線上使用者指南,或造訪 **www.hp.com/support** 取得最新的產品資訊。

找到線上使用者指南: Windows: 插入 HP CD, 然後按一下檢視或列印指南。 Mac: 插入 HP CD。在安裝程式磁碟中,開啟文件資料夾,然後開啟語言資料夾。

ID Lihat Panduan Pengguna online untuk informasi lebih lanjut, atau kunjungi **www.hp.com/support** untuk mendapatkan informasi produk terbaru.

Untuk mencari Panduan Pengguna online Anda: **Windows:** Masukkan CD HP dan klik **View atau Panduan Cetak**. **Mac:** Masukkan CD HP. Pada disk Installer, buka folder **Documents**, kemudian buka folder bahasa.

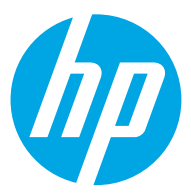

### **FN**

You can find the expressly provided HP Limited Warranty applicable to your product on the CD provided in the box. For some countries/regions a printed HP Limited Warranty is provided in the box. In countries/regions where the warranty is not provided in printed format, you may request a printed copy from hp.com/go/orderdocuments or write to HP at: HP, MS POD, 11311 Chinden Blvd, Boise ID 83714, USA; HP, POD, Via G. Di Vittorio, 9, 20063, Cernusco s/Naviglio (MI), Italy; HP, POD, P.O. Box 200, Alexandra Post Office, Singapore 911507. Please include your product name, your name, and postal address.

#### **ZHCN**

您可以在包装盒内的 CD 中找到适用于您产品的明示 HP 有限保修。对于有些国家/地区,包装盒中还提供了印刷版 HP 有限保修。对于未提供印刷版保修的国家/地区,您可以从 hp.com/qo/orderdocuments 索取印刷版副本,或致函 HP: HP, MS POD, 11311 Chinden Blvd, Boise ID 83714, USA; HP, POD, Via G. Di Vittorio, 9, 20063, Cernusco s/Naviglio (MI), Italy; HP, POD, P.O. Box 200, Alexandra Post Office, Singapore 911507. 请在来函中注明您所购买产品的名称、您的姓名和邮政地址。

### **KO**

제품에 적용되는 HP 제한 보증서는 상자에 동봉된 CD에서 명시적으로 제공됩니다. 일부 국가/지역에서는 HP 제한 보증서가 인쇄물 형태로 상자에 동봉되어 제공됩니다. 보증서가 인쇄물 형태로 제공되지 않는 국가/지역의 경우 www.hp.com/go/orderdocuments를 방문하거나 다음 주소로 HP에 서신을 보내 인쇄본을 요청할 수 있습니다. 미국: HP, MS POD, 11311 Chinden Blvd, Boise ID 83714, USA, 이탈리아: HP, POD, Via G. Di Vittorio, 9, 20063, Cernusco s/Navialio (MI), Italy, 싱가포르: HP, POD, P.O. Box 200, Alexandra Post Office, Singapore 911507. 서신에 제품 이름, 성명 및 우편 주소를 기재해 주십시오.

### ZHTW

您可以在包裝盒內的 CD 中找到明確且適用於產品的 HP 有限保固。在某些國家/地區,包裝盒內會隨附一份 HP 有限保固的印刷本。 在未提供印刷格式之保固的國家/地區中,您可以從 hp.com/go/orderdocuments 申請一份印刷版,或寫信向 HP 索取, 地址為: HP, MS POD, 11311 Chinden Blvd, Boise ID 83714, USA; HP, POD, Via G. Di Vittorio, 9, 20063, 20063, Cernusco s/Naviglio (MI), Italy; HP, POD, P.O.Box 200, Alexandra Post Office, Singapore 911507. 請隨信附上您的產品名稱、姓名和郵寄地址。

### ID

Anda dapat menemukan Jaminan Terbatas HP yang diberikan secara tersurat dan berlaku untuk produk di CD yang disertakan dalam kemasan. Untuk negara/kawasan tertentu, Jaminan Terbatas HP dalam format cetak disertakan dalam kemasan. Di negara/kawasan yang tidak memiliki jaminan dalam format cetak, Anda dapat meminta salinan cetak dari hp.com/go/orderdocuments atau kirim surat ke HP: HP, MS POD, 11311 Chinden Blvd, Boise ID 83714, AS; HP, POD, Via G. Di Vittorio, 9, 20063, Cernusco s/Naviglio (MI), Italia; HP, POD, P.O. Box 200, Alexandra Post Office, Singapura 911507. Sertakan nama produk, nama Anda, dan alamat surat.

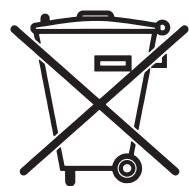

Este produto eletrônico e seus componentes não devem ser descartados no lixo comum, pois embora estejam em conformidade com padrões mundiais de restrição a substâncias nocivas, podem conter, ainda que em quantidades mínimas, substâncias impactantes ao meio ambiente. Ao final da vida útil deste produto, o usuário deverá entregá-lo à HP. A não observância dessa orientação sujeitará o infrator às sanções previstas em lei.

Após o uso, as pilhas e/ou baterias dos produtos HP deverão ser entregues ao estabelecimento comercial ou rede de assistência técnica autorizada pela HP.

Não descarte o produto eletrônico em lixo comum

Para maiores informações, inclusive sobre os pontos de recebimento, acesse:

www.hp.com.br/reciclar

## **Copyright and License**

© 2016 Copyright HP Development Company, L.P.

Reproduction, adaptation or translation without prior written permission is prohibited, except as allowed under the copyright laws.

The information contained herein is subject to change without notice.

The only warranties for HP products and services are set forth in the express warranty statements accompanying such products and services. Nothing herein should be construed as constituting an additional warranty. HP shall not be liable for technical or editorial errors or omissions contained herein.

## **版权和许可**

© 2016 Copyright HP Development Company, L.P.

未经事先书面许可,不得对本文档进行复制、改编或 翻译,除非版权法中另有规定。

此处包含的信息如有更改,恕不另行通知。

有关 HP 产品和服务的所有保修事项已在产品和服务所 附带的保修声明中列出。此处内容不构成任何额外保 修。HP 不对本文档中任何技术性或编辑性的错误或疏 漏负责。

## **Regulatory Information**

**Regulatory Model Identification Number:** For regulatory identification purposes your product is assigned a Regulatory Model Number. The Regulatory Model Number for your product is FCLSD-1104. This regulatory number should not be confused with the marketing name (HP Scanjet 200 or HP Scanjet 300) or product number (L2734A for HP Scanjet 200; L2733A for HP Scanjet 300). Additional regulatory information about your scanner can be found on the Scanjet 200 and Scanjet 300 scanners Regulatory Supplement.pdf file on the HP Scanning Software CD.

### **Trademark Credits**

Windows® is a U.S. registered trademark of Microsoft Corporation.

# **规范信息**

**规范型号识别码:**为进行规范识别,您的产品被指派 了一个规范型号识别码。您产品的规范型号识别码为 FCLSD-1104。请勿将此规范识别码同商品名称 (HP Scanjet 200 或 HP Scanjet 300) HP Scanjet 200 的产 品号为 L2734A; HP Scanjet 300 的产品号为 L2733A)。 有关本扫描仪的其他管制信息,可以在 HP Scanning Software CD 上的 Scanjet 200 and Scanjet 300 scanners Regulatory Supplement.pdf 文件上找到。

## **商标说明**

Windows® 是 Microsoft Corporation 在美国的注册商标。

Edition 1, 1/2016

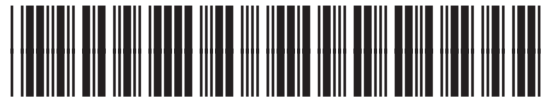

L2733-90021

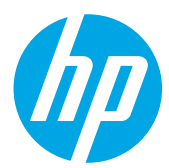